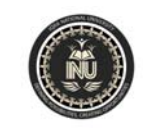

## **LECTURE # 2 Drawing Tools in AutoCAD**

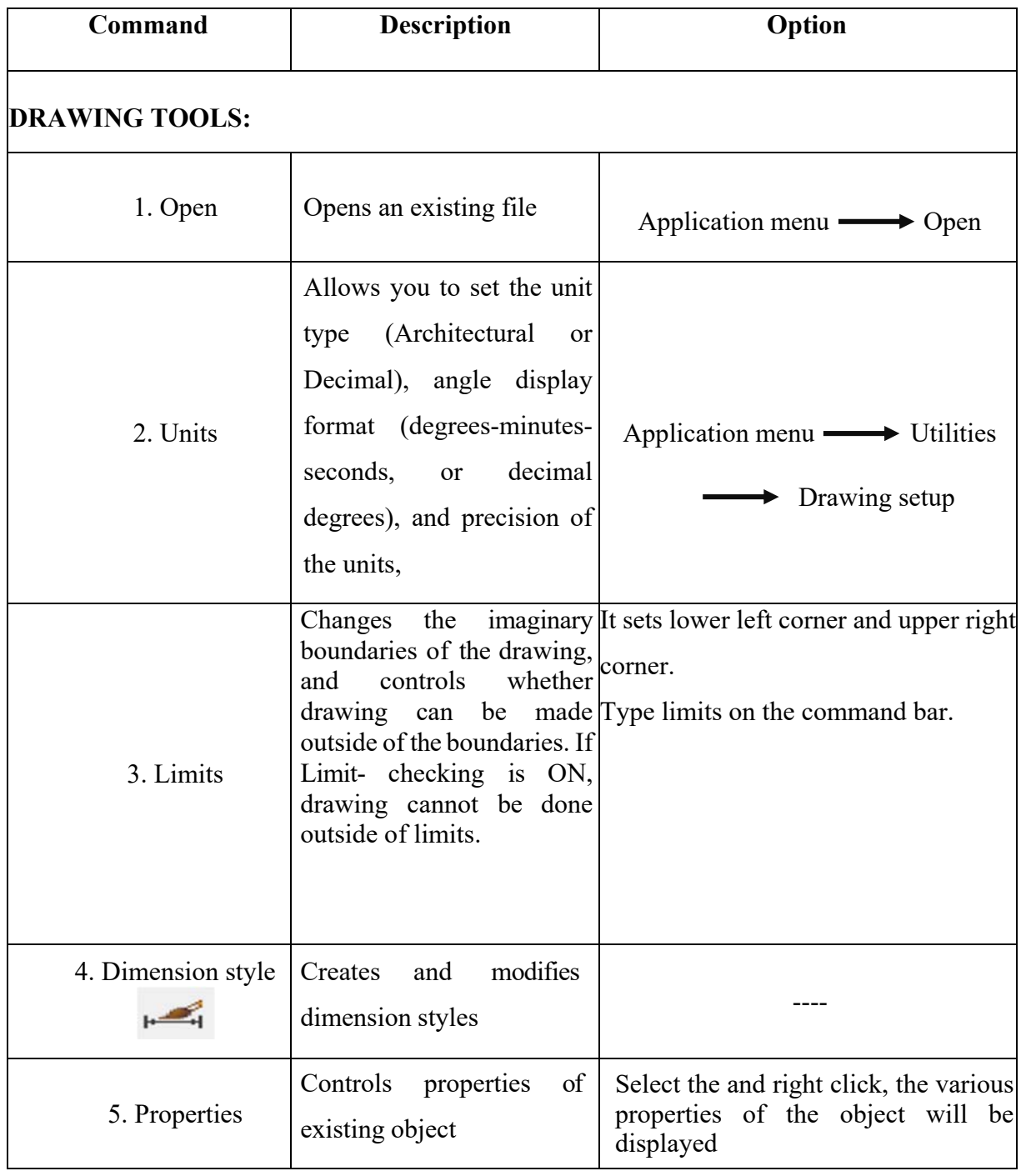

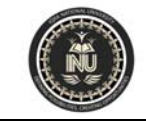

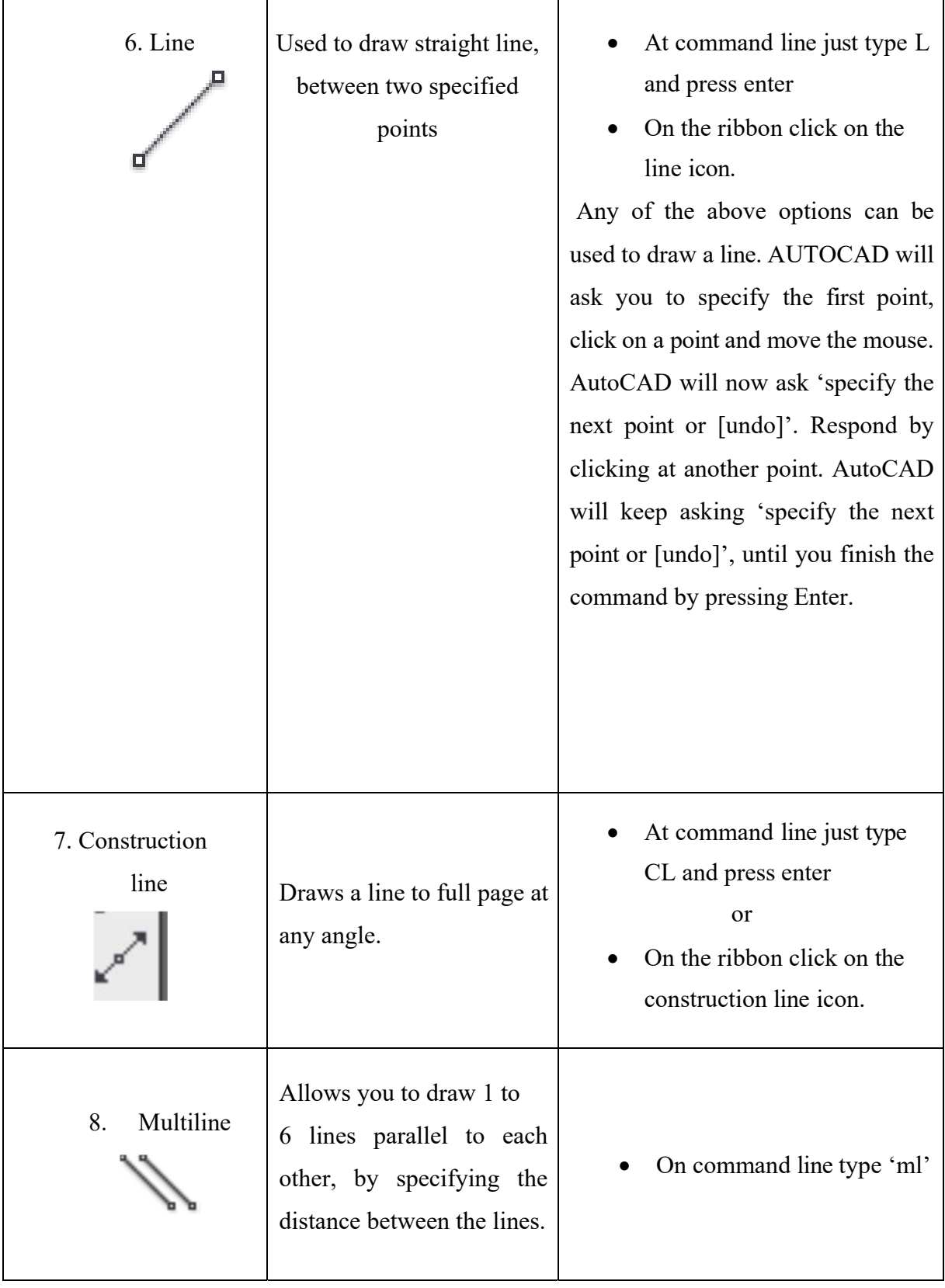

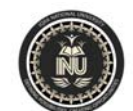

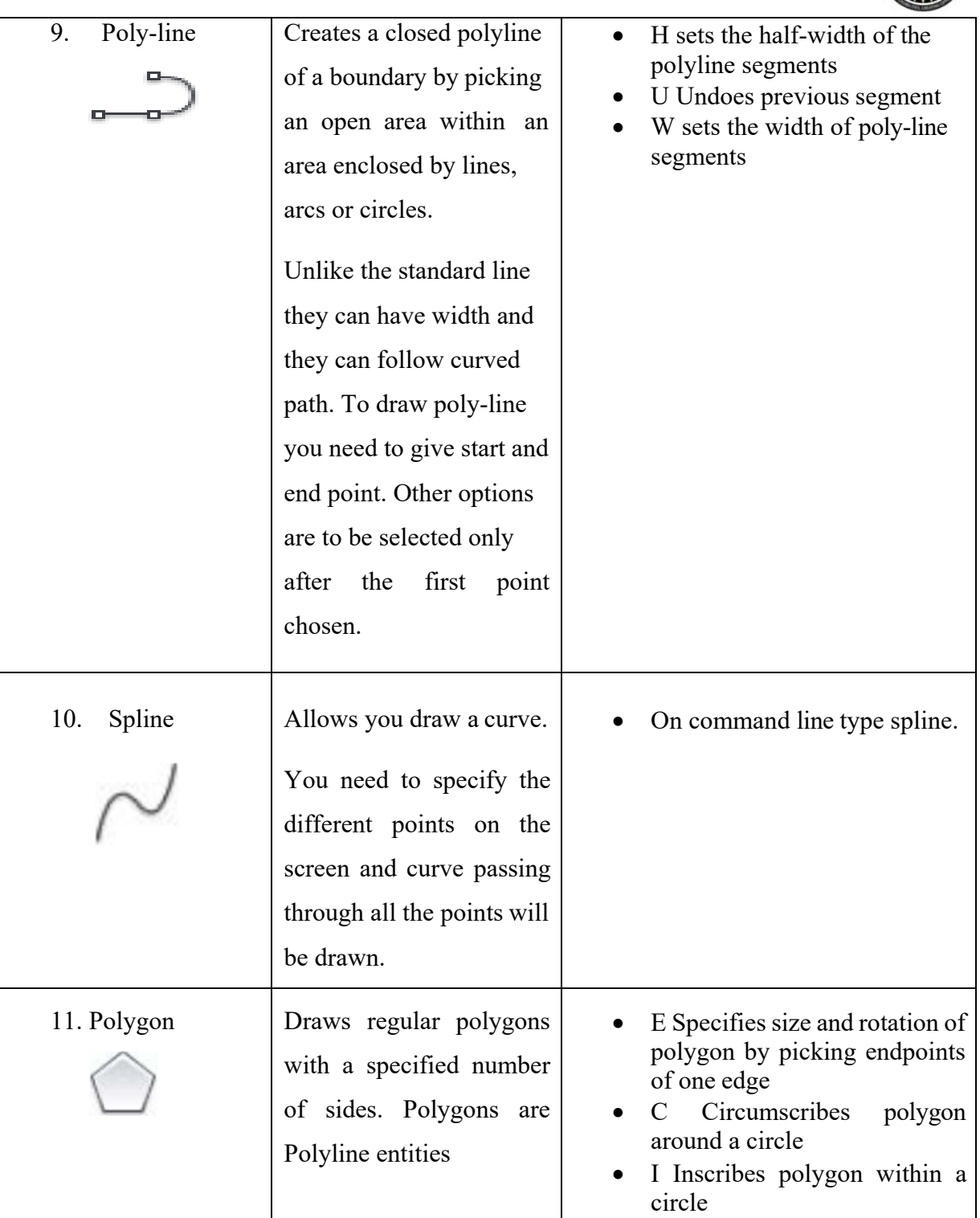

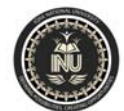

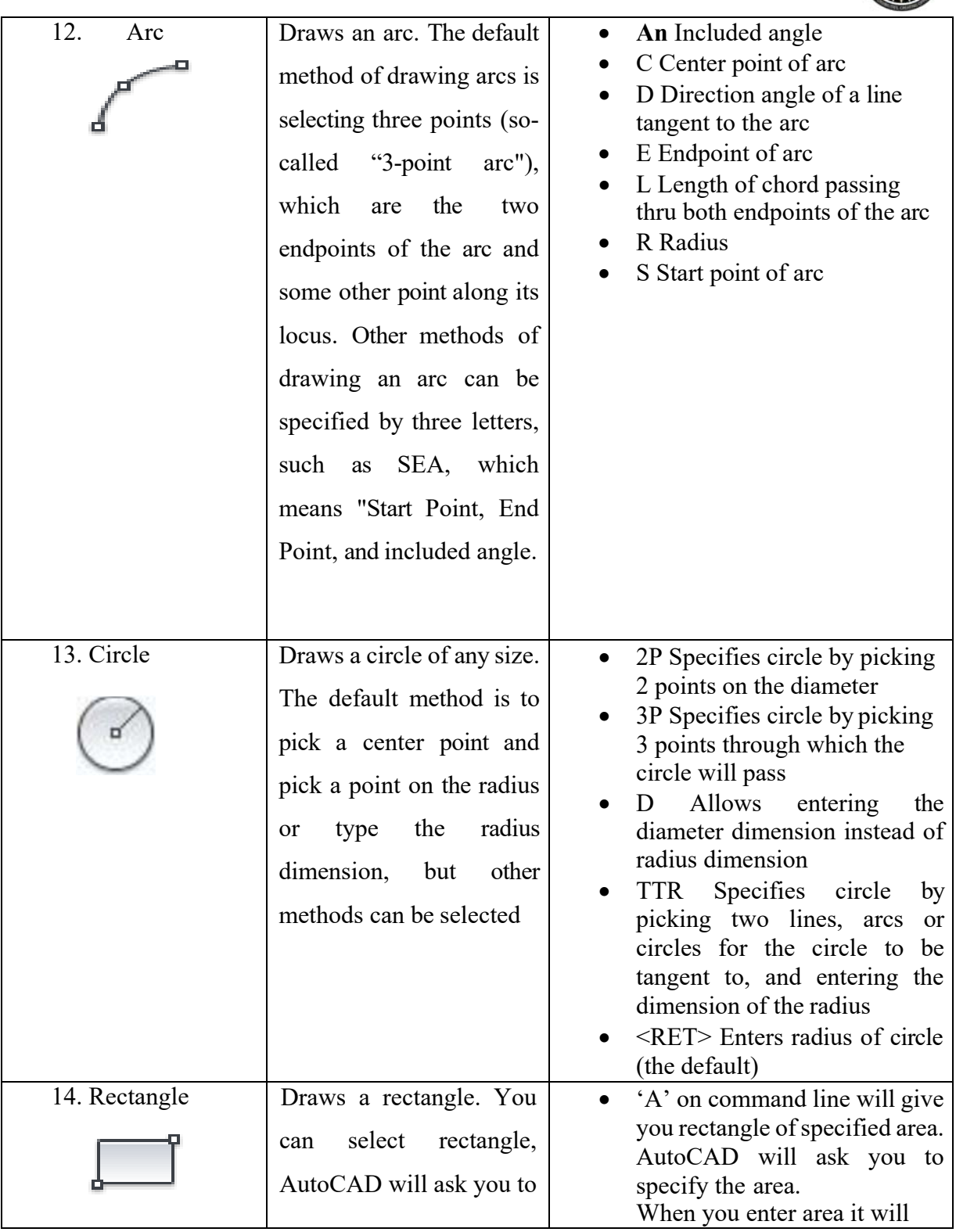

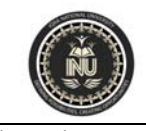

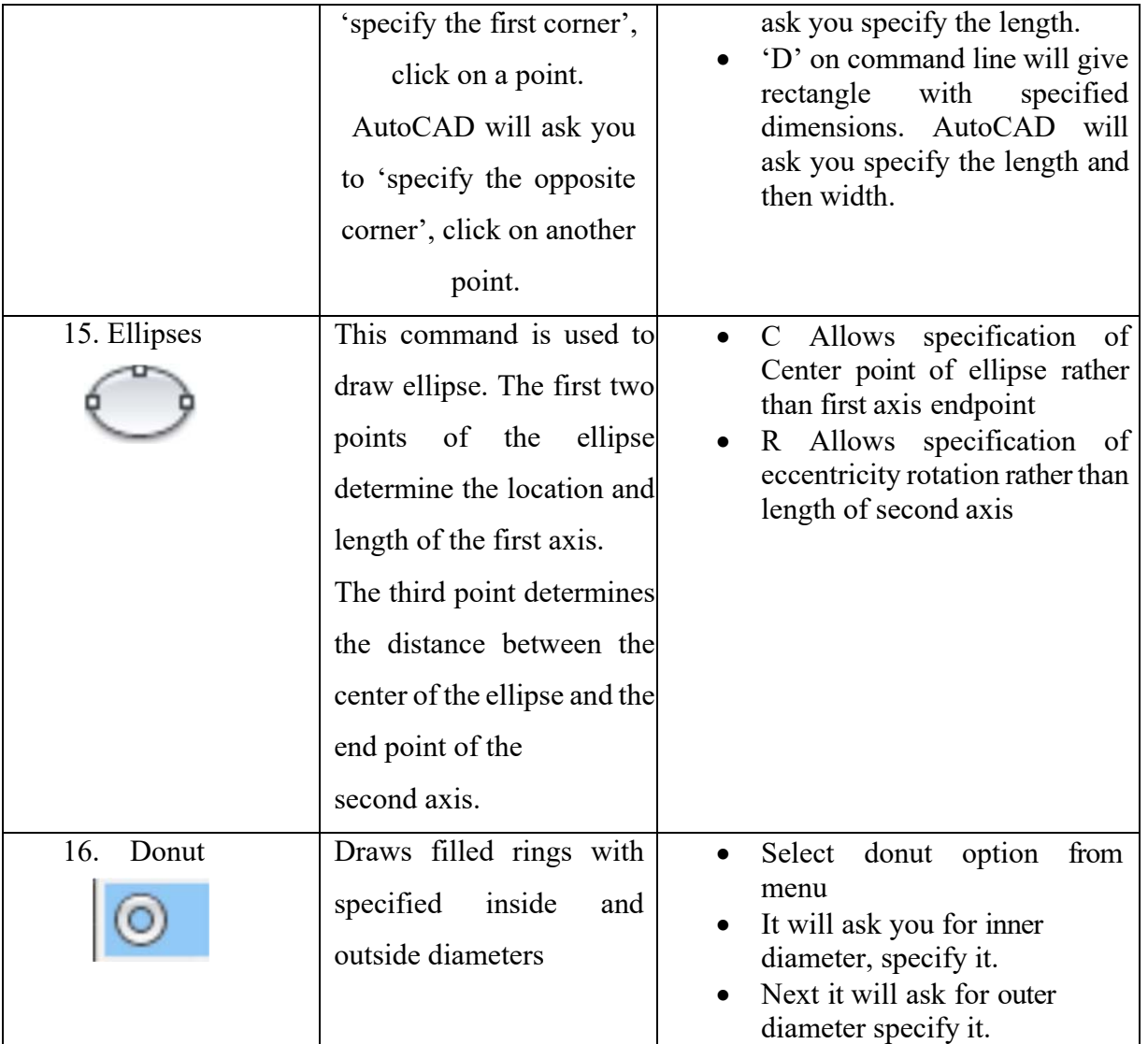

## **MODIFYING TOOLS**

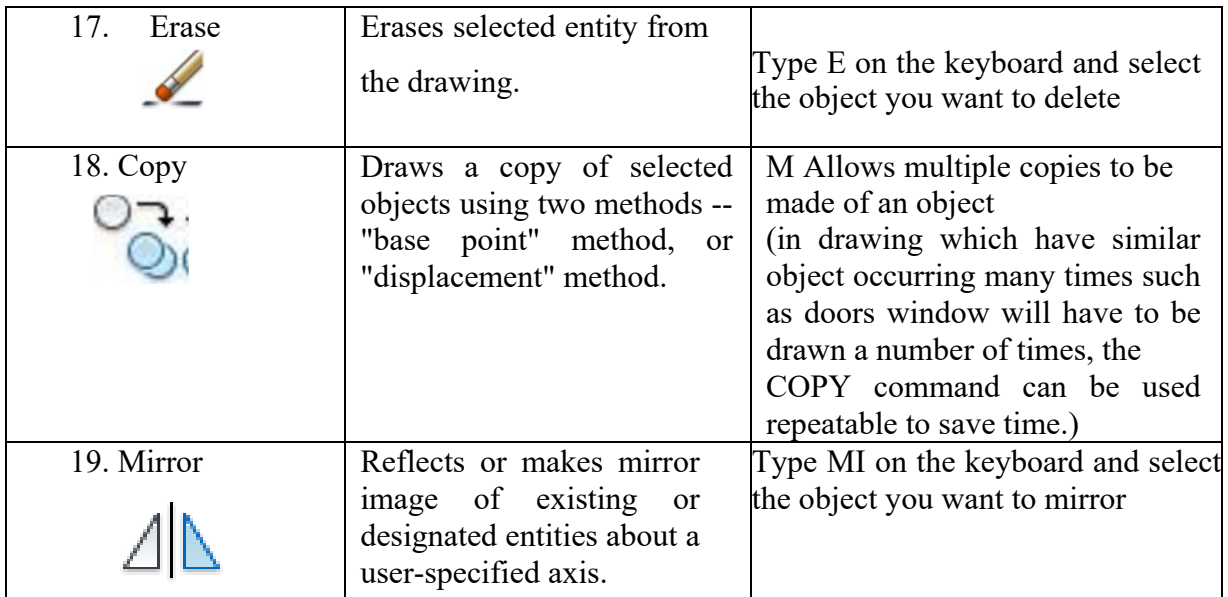

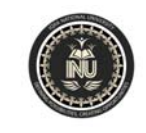

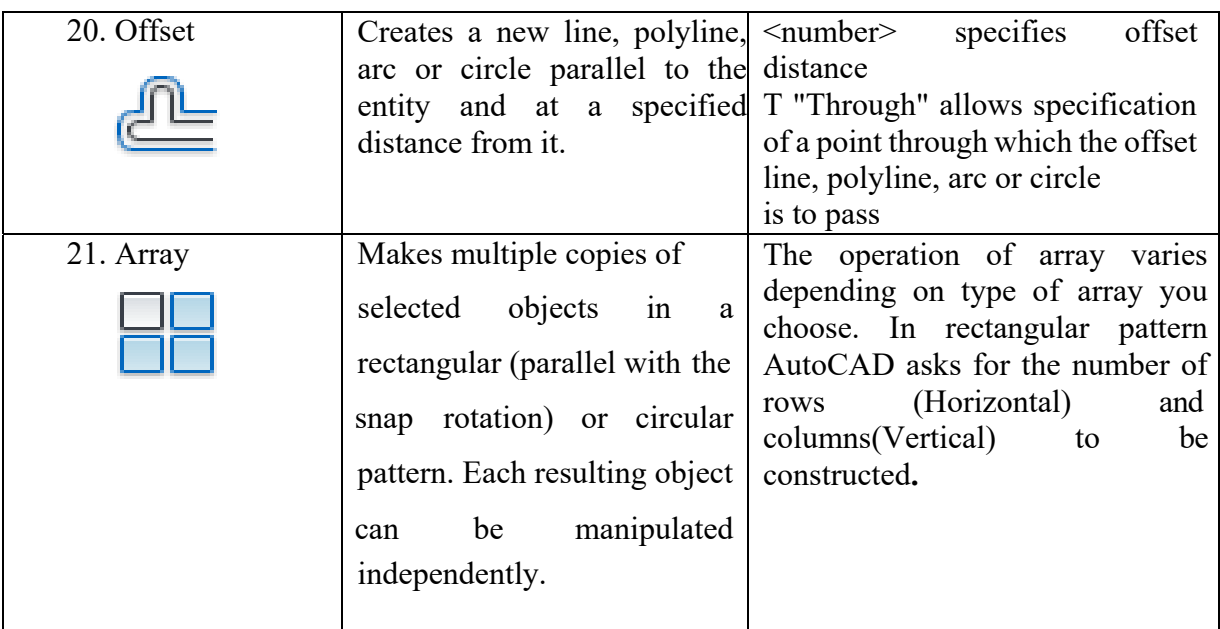

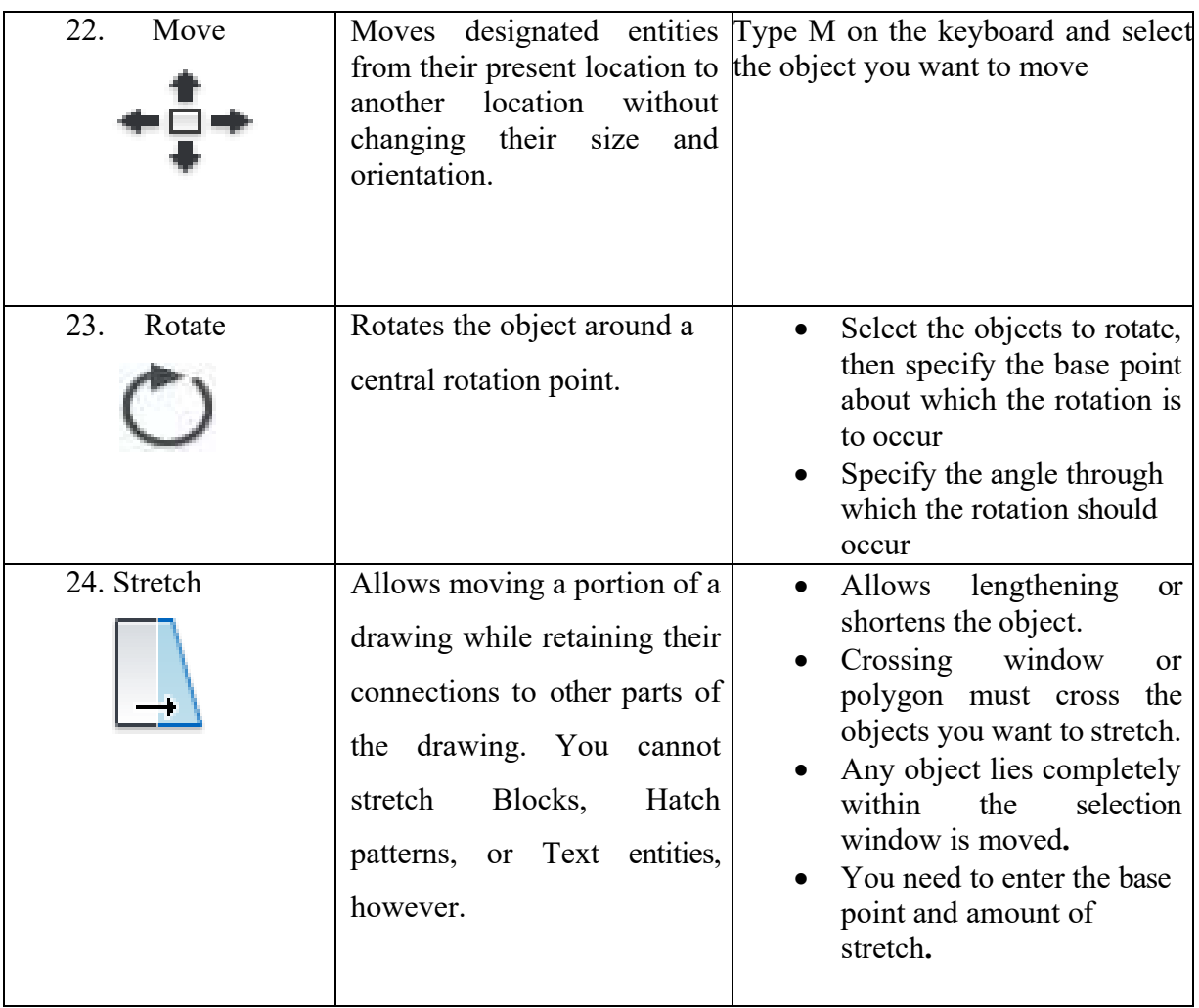

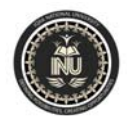

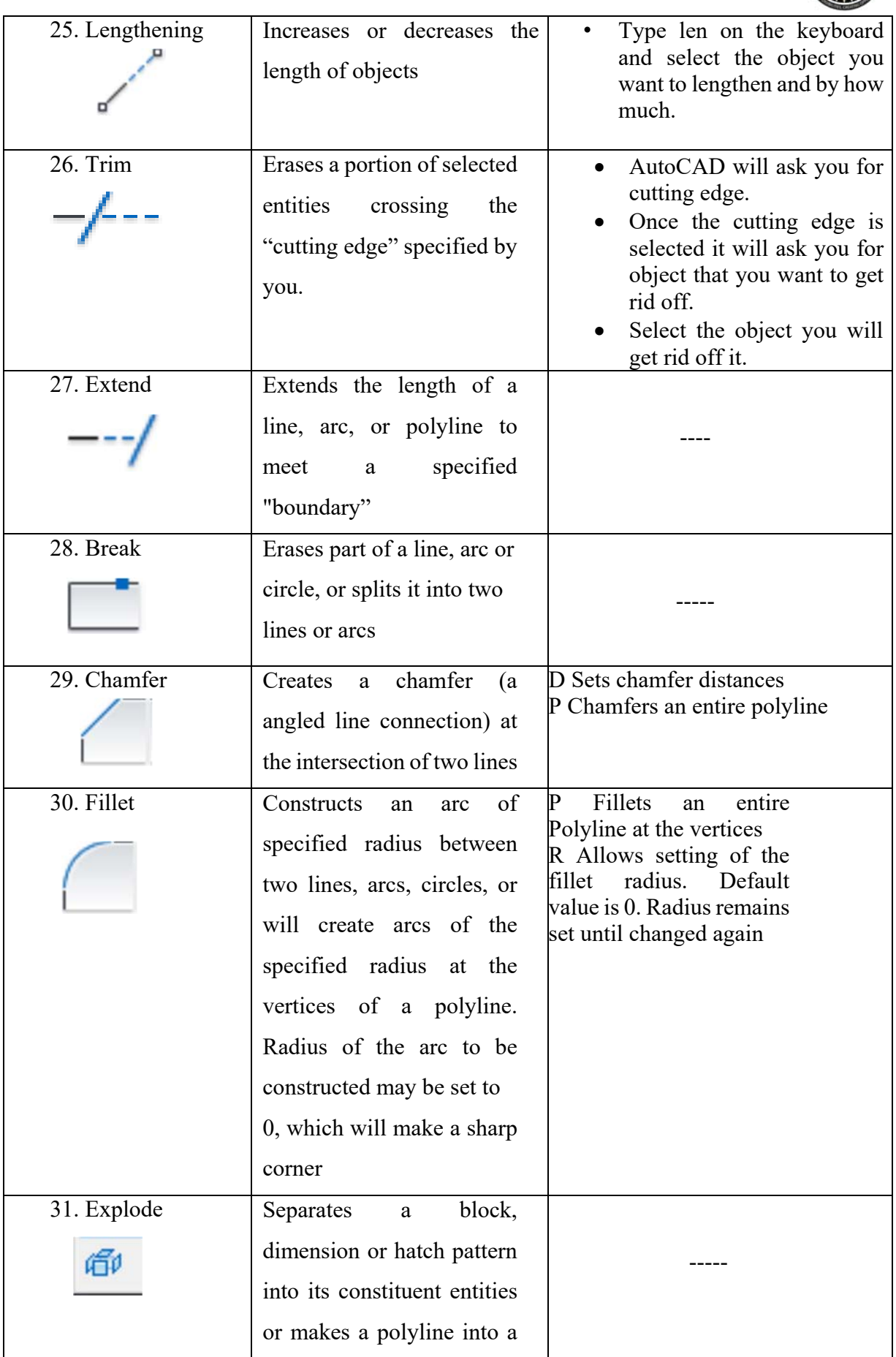

![](_page_7_Picture_0.jpeg)

![](_page_7_Picture_116.jpeg)

![](_page_8_Picture_0.jpeg)

![](_page_8_Picture_192.jpeg)

![](_page_9_Picture_0.jpeg)

![](_page_9_Picture_170.jpeg)

![](_page_10_Picture_0.jpeg)

![](_page_10_Picture_170.jpeg)

![](_page_11_Picture_0.jpeg)

![](_page_11_Picture_88.jpeg)